# **Centralis Receptor Interior RTS VB**

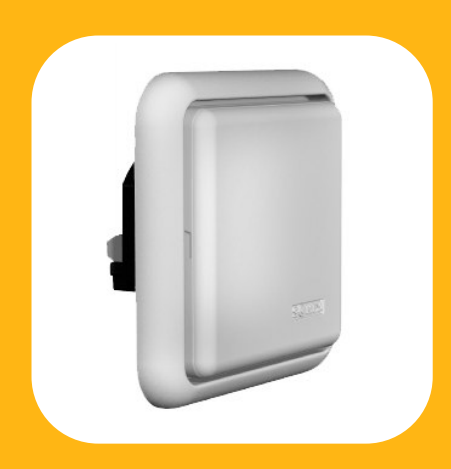

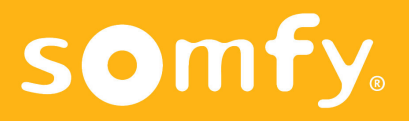

## **Características**

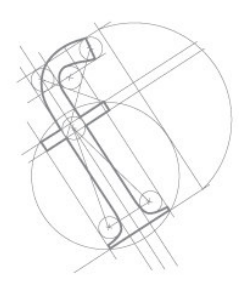

El **Centralis receptor interior RTS VB** es un receptor radio, compatible con todos los **emisores RTS** y el **Inis RT**.

Permite el accionamiento a distancia de una cortina veneciana. Órdenes de Orientación y Subida/Bajada.

Las órdenes son recibidas por radio (frecuencia 433.42 MHz).

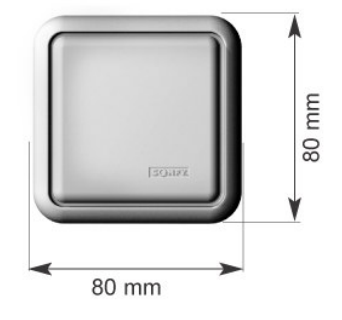

**-Alimentación:** 220-240 V ~ 50/60 Hz.

- **- Fusible de 3.15 A.**
- **- Índice de protección:** IP 30.
- **-Temperatura de funcionamiento:** de +5ºC a  $+40^{\circ}$ C.

-**Producto Clase II:** (una vez instalado).

# $C \in$

-SOMFY declara que este equipamiento cumple con los requisitos esenciales y otras relevantes provisiones de la Directiva 1999/5/EC. Una declaración de conformidad está disponible en

la página web http://www.somfy.com/ce

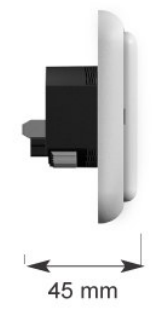

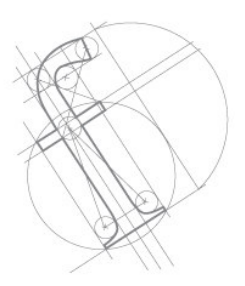

Bajo la caratula, y en el frontal se tiene acceso a dos pulsadores integrados en el automatismo:

- Botón programación.
- Botón accionamiento auxiliar manual.

- El primero nos permitirá programar los diferentes emisores compatibles:

- Centralis RTS
- Telis 1 RTS
- Telis 4 RTS
- Inis RT

- El segundo permite tanto al instalador como al usuario final, comprobar el correcto funcionamiento del sistema en cualquier momento.

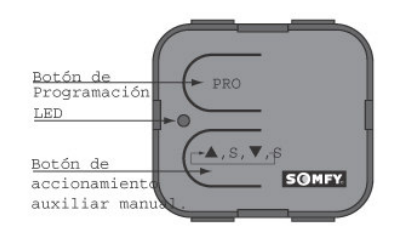

Montaje

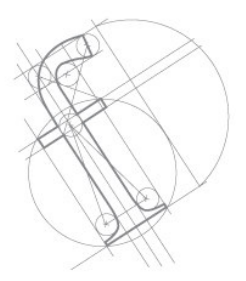

El receptor se puede instalar en una caja de empotrar de 50 mm de profundidad (60 mm de diámetro) o en superficie.

#### **Recomendaciones:**

- Distancia mínima entre el receptor y el emisor: **30 cm**.

- Distancia mínima entre dos receptores: **20 cm**.

#### **Empotrado**

1- Fijar el soporte dentro de la caja empotrada.

2- Realizar el cableado del receptor y fijar el receptor en el soporte.

3- Encajar la tapa frontal en el receptor.

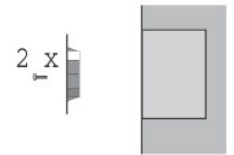

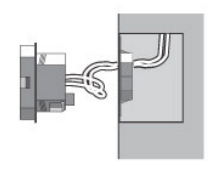

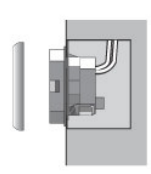

Montaje

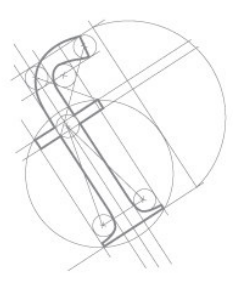

**Superfície**

1- Fijar la caja de superficie en la pared.

 $2 \times$ 

2- Fijar el soporte dentro de la caja.

3- Realizar el cableado del receptor y fijar el receptor en el soporte.

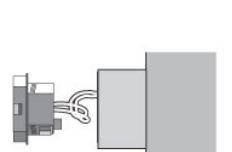

 $2 \times$ 

4- Encajar la tapa frontal en la caja de superfície

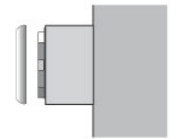

Esquemas de Principio

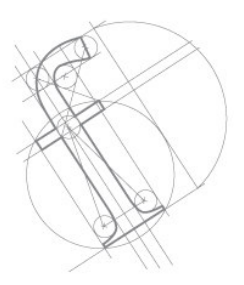

- Una cortina veneciana accionada por un Centralis receptor interior RTS VB y Inis RT.

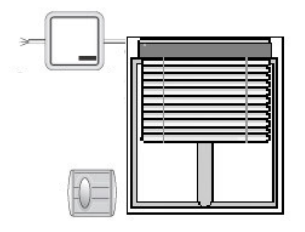

- Una cortina veneciana accionada por un Centralis receptor interior RTS VB y Centralis RTS.

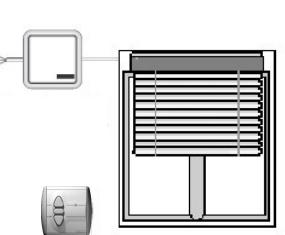

- Varias cortinas venecianas accionadas por Centralis receptor interior RTS VB y Centralis RTS, tanto para mando individual como general.

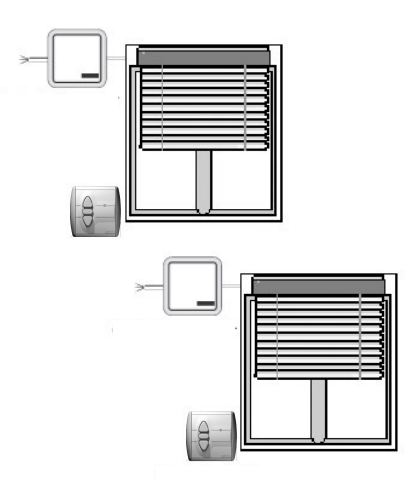

Esquema de Cableado

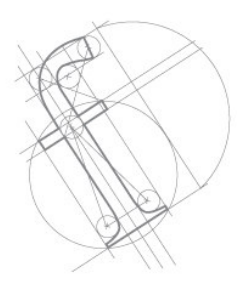

#### Conexiones:

- **L** Fase
- **N** Neutro
- **N** Comun operador
- **A** Subida
- Bajadav

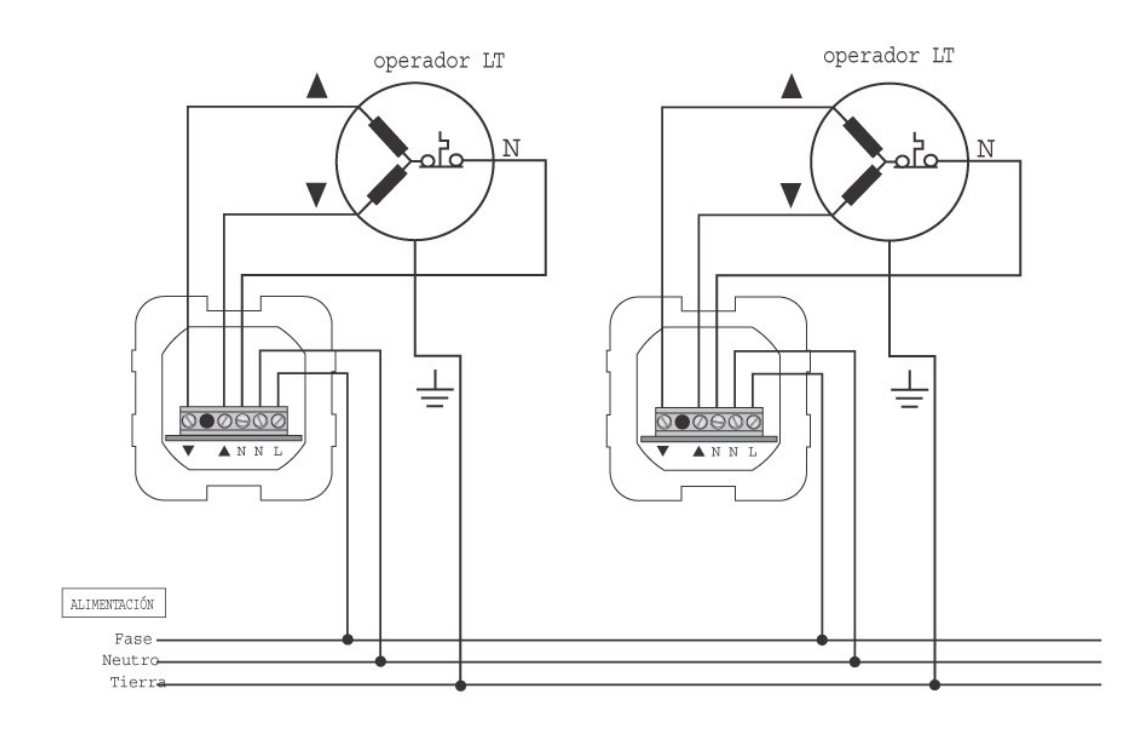

### **Programación** Emisores RTS

#### **Mando individual**

• Para poner el Centralis receptor interior RTS VB en modo programación, presionar el botón de programación hasta que el led se encienda. (2 segundos aproximadamente).

Esto indica que el Centralis receptor interior RTS VB está preparado para recibir la dirección del emisor RTS durante 1 minuto (pasado este tiempo, el led se apagará).

• Presionar brevemente el botón programación del emisor RTS:

-El led del Centralis receptor interior RTS VB parpadea, indicando que la dirección del emisor RTS está memorizada en el Centralis receptor interior RTS VB, el cual abandona automáticamente su modo programación.

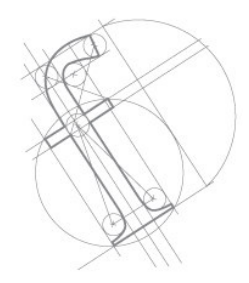

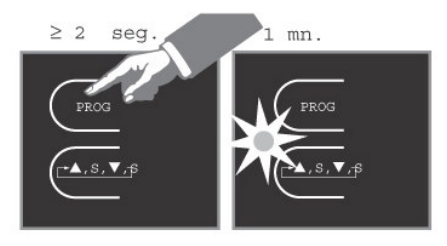

Vista posterior

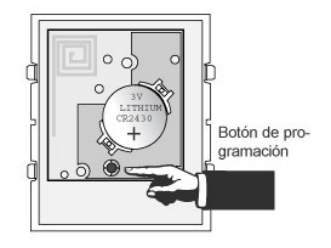

#### **Mando múltiple**

• Asignar varios emisores RTS a un Centralis receptor interior RTS VB siguiendo el mismo proceso descrito anteriormente.

Puedes asignar hasta 16 emisores RTS a un receptor. Si intentas añadir un 17º, la orden será ignorada y el led del receptor se apagará.

#### **Mando sectorial o general**

Poner todos los Centralis receptor interior RTS VB que se deseen controlar por un emisor RTS en el modo programación.

Presiona brevemente el botón programación del emisor RTS:

- El led de todos los Centralis receptor interior RTS VB parpadearán, indicando que la dirección del emisor RTS ha sido memorizada en todos estos receptores.

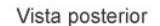

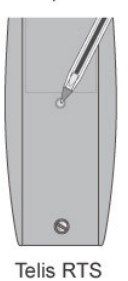

8 *- Centralis Receptor Interior RTS VB-*

### **Programación** Emisores RTS

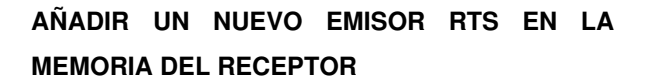

• Presionar durante más de dos segundos el botón programación del emisor RTS que ya había sido memorizado en un Centralis receptor interior RTS VB para entrar en modo de programación.

El led del emisor RTS se enciende, indicando que todos los Centralis receptor interior RTS VB que tienen la dirección del emisor RTS están en su modo programación durante 1 minuto.

• Presionar brevemente el botón programación del nuevo emisor RTS que se desea añadir.

La dirección del emisor RTS se memoriza en todos los Centralis receptor interior RTS VB los cuales abandonan su modo programación automáticamente..

#### **QUITAR UN EMiSOR RTS DE LA MEMORIA DE UN RECEPTOR (EN UNA INSTALACIÓN YA EXISTENTE)**

Para quitar un emisor RTS de la memoria de un Centralis receptor interior RTS VB, poner el Centralis receptor interior RTS VB en su modo programación, después presionar brevemente el botón programación del emisor RTS que se quiera anular.

También es posible entrar en modo de programación del Centralis receptor interior RTS VB con otro emisor RTS, después presionar brevemente el botón programación del emisor RTS que se quiera anular.

#### **Versión 4 canales**

Se efectúa el mismo procedimiento para cada uno de los canales seleccionado por el botón de selección.

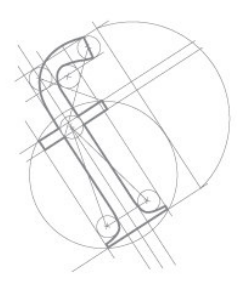

Vista anterior

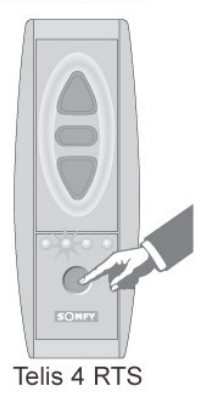

# **Programación**

Emisor Inis RT

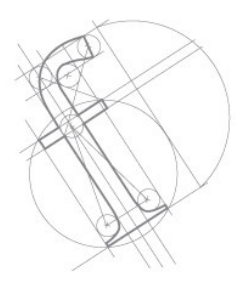

Con un **Inis RT**, el funcionamiento del **Centralis receptor interior RTS VB** es a ciclo cerrado: subida, stop, bajada, stop ...

- Se puede programar un solo **Inis RT** en la memoria de un receptor (control individual). - No se puede programar el **Inis RT** y los **emisores RTS** juntos en la memoria de un receptor.

#### **INSTALACIÓN INICIAL**

• Poner el Centralis receptor interior RTS VB en modo programación, presionar el botón programación hasta que el led se encienda (2 segundos aproximadamente).

Esto indica que el Centralis receptor interior RTS VB está preparado para recibir la dirección del Inis RT durante 1 minuto (pasado este tiempo, el led se apagará).

• Quitar y poner la pila del Inis RT, luego presiona brevemente el botón único del Inis RT:

- El led del Centralis receptor interior RTS VB parpadea, indicando que la dirección del Inis RT ha sido memorizada en el Centralis receptor interior RTS VB, el cual abandona automáticamente su modo programación.

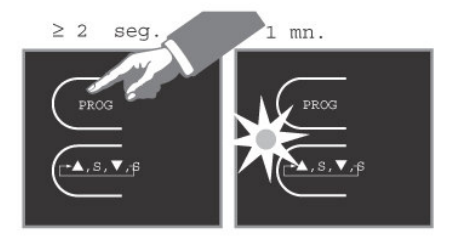

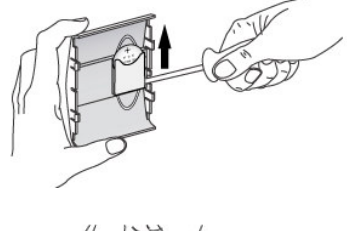

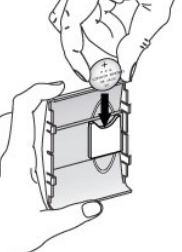

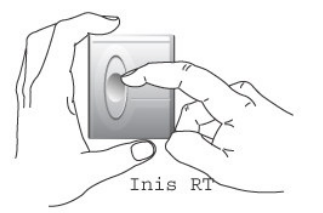

10 *- Centralis Receptor Interi* 

### **Utilización** Funcionamiento

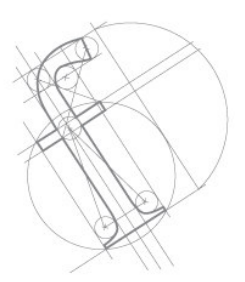

#### **COMANDOS SUBIDA/BAJADA/STOP/ORIENTACIÓN**

El Centralis receptor interior RTS VB ofrece el **Modo Europeo** para controlar una persiana veneciana.

#### **Modo Europeo:**

Manteniendo pulsado los botones SUBIDA o BAJADA, la persiana se mueve en la dirección correspondiente.

Mientras el motor está en funcionamiento, pulsando el botón STOP, la persiana para.

Para realizar la orientación de las lamas, se deberá de pulsar brevemente las teclas de SUBIDA y/ó BAJADA.

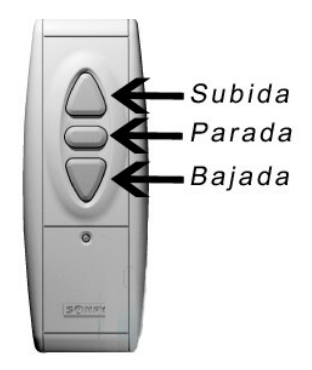

## **Diagnósticos**

Borrado Total y Resolución de Incidencias

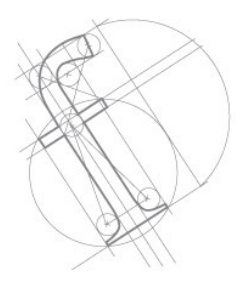

**ELIMINACIÓN DE LOS EMISORES DE LA MEMORIA DE UN RECEPTOR (REINICIALIZACIÓN DEL CENTRALIS RECEPTOR INTERIOR RTS VB)**

Para eliminar la dirección de los Emisores de la memoria de un Centralis receptor interior RTS VB, presionar el botón programación del Centralis receptor interior RTS VB hasta que el led parpadee (10 segundos aproximadamente):

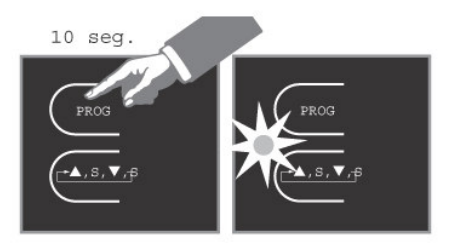

-La memoria del receptor está borrada.

#### **DIAGNÓSTICOS**

- El led del automatismo no se enciende: Cambiar la pila del emisor.

- El led del automatismo se enciende pero la orden no se transmite:

1- Presionar el botón de accionamiento auxiliar manual del Centralis receptor interior RTS VB.

2- Comprobar la programación.

3- Comprobar la conexión del motor y el Centralis receptor interior RTS VB.

- Los leds del automatismo y del receptor se encienden, pero el motor no funciona:

1- Presionar el botón de accionamiento auxiliar manual del Centralis receptor interior RTS VB.

2- Comprobar la conexión de la instalación y la conexión del motor.